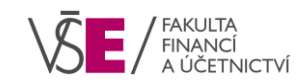

# **REGISTRACE VEDLEJŠÍ SPECIALIZACE V INSIS**

# **Přístup k vedlejším specializacím**

- Po přihlášení do InSIS vyberte v sekci **Moje studium** aplikaci **Portál studenta**
- V aplikaci **Portál studenta** vyberte navazující magisterské studium (zelená kulička vlevo)
- Ve sloupci **Registrace / Zápisy na VS** vyberte ikonu

# **Aplikace Registrace vedlejších specializací**

• Nemáte-li dosud registrovánu VS, je rozdělena do tří záložek:

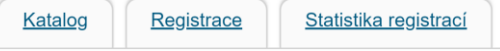

## **Katalog**

- **Poskytuje informace o VS a jejich předmětech**
- · Je třeba mít zvolen správný "univerzitní úsek" (semestr)
- Kliknutím na název VS získáte podrobnější informace:

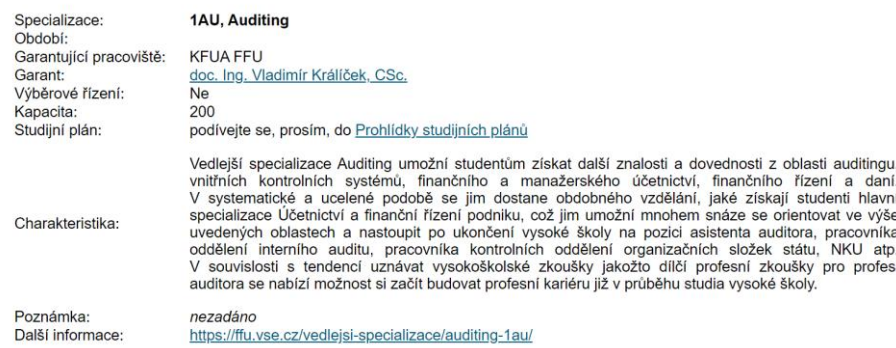

## **Registrace**

- **Umožňuje registrovat si jednu či více VS**
- Nahoře se zobrazuje seznam pracovišť a období, s nimiž je možné aktuálně pracovat
- Pod seznamem se nachází tabulka s dostupnými VS
- Označte všechny VS, které si chcete registrovat a klikněte na tlačítko Registrovat:

#### Dosud nebyly zaregistrovány žádné specializace.

V následující části je přehled specializací, jež jsou k dispozici pro registraci. Vyberte si specializace, jež chcete zaregistrovat a klikněte na tlačítko Registrovat. Poté budete moci měnit pořadí (prioritu) jednotlivých zaregistrovaných specializací.

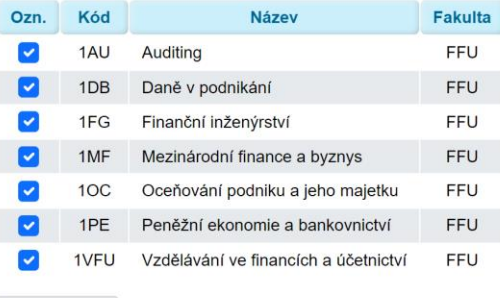

Registrovat

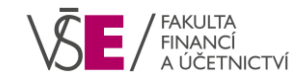

• Následně se zobrazí registrované VS před seznamem všech VS:

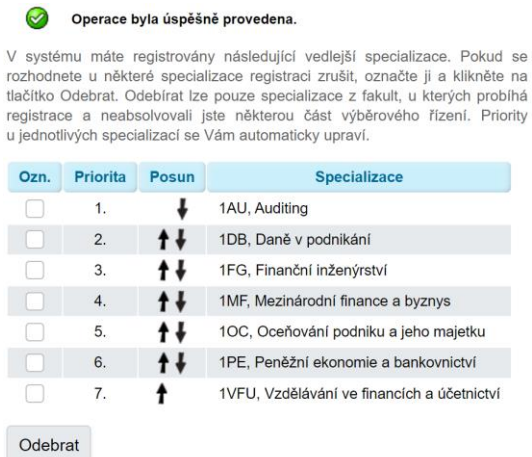

- Šipkami ve sloupci Posun můžete měnit prioritu VS pro zápis (můžete studovat pouze jednu)
- Pro odebrání VS ji označte a klikněte na tlačítko Odebrat

# **Aplikace Registrace vedlejších specializací**

• Po registraci VS je rozdělena do šesti záložek:

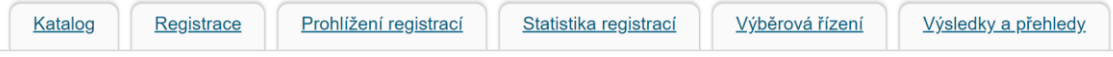

# **Prohlížení registrací**

• **Nabízí přehled zaregistrovaných VS a jejich pořadí**

## **Statistika registrací**

- **Poskytuje aktuální přehled o počtu zaregistrovaných studentů pro každou VS**
- Tato záložka přináší užitečné informace, pokud Vámi registrované VS mají omezenou kapacitu

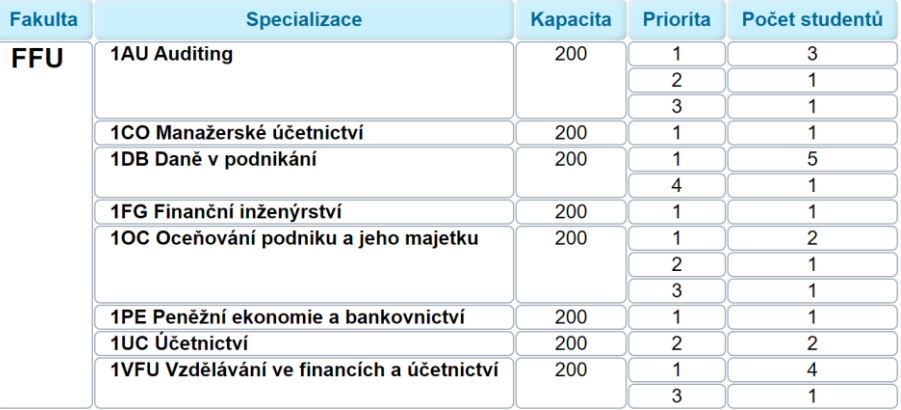

## **Výběrová řízení**

- **Přehled testů pro výběrové řízení, je-li pro zápis VS vyžadováno**
- Na VS FFÚ výběrové řízení neprobíhá

# **Výsledky a přehledy**

- **Poskytuje informace o výsledcích automatizovaných zápisů na VS**
- Pokud Vám VS nebyla přidělena, naleznete zde také informace o termínech ručních zápisů